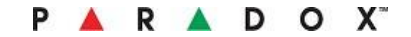

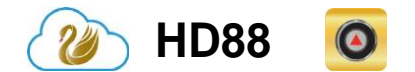

**720P HD Dışortam Kamera Kurulum Kılavuzu \*\*Insite GOLD ve SWAN Server ile uyumludur\*\***

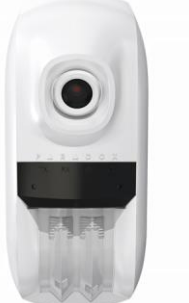

### **HD88 Bus / Ethernet Kabloları**

HD88 kamerayı CAT5e veya daha yüksek bir kabloyla bağlayın. İki bükümlü çifti, panel veri yolunun Yeşil (Veri) ve Saatine (Y) ve Ethernet hatları için iki adet bükümlü çifte bağlayın. Maksimum CAT5e kablo uzunluğu 50 metredir. Ethernet kullanırken, bir bükülmüş çiftte Yeşil (Veri) ve Sarı (Saat) KULLANMAYIN, ancak aşağıda gösterildiği gibi farklı bükülmüş çiftlere ayırmayın.

Güç için ayrı bir minimum 18 gauge tel kullanın.Ortak bir zemin olması kameranın (-) güç paneli veya bir Bus güç kaynağından gelen değilse o zaman da negatife CAT5e kablonun koyu mavisini bağlamak gerekecektir.

### **HD88 Kablolama Tablosu SD Kart Kurulumu**

Ek kayıt süresi sağlamak için HD88'e bir SD kart takılabilir. Kayıtta Tetikle kullanıyorsanız, lütfen unutmayın.Kameraya gösterildiği gibi bir SD kart takılmalıdır..

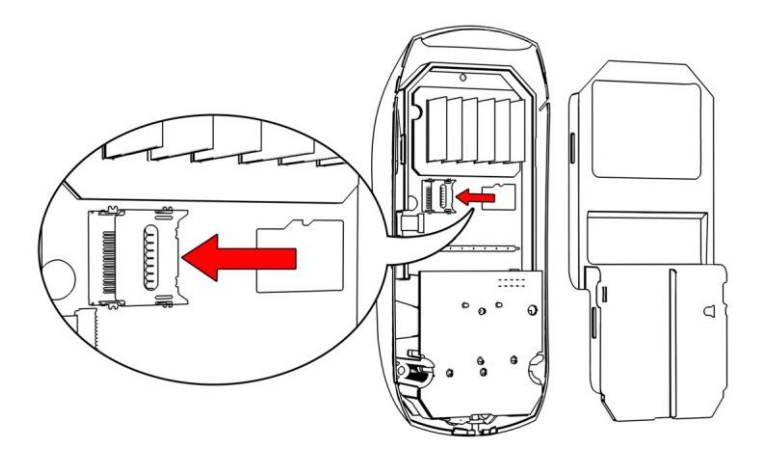

## **Giriş**

HD88, yerleşik ses, evcil hayvan bağışıklık güvenlik hareket dedektörü, Ethernet ve WiFi ile bir açık 720P HD kamera.Tetiklemeli hafıza alanında 30 dakikaya kadar Dahili Kayıt veya ek kayıt alanı için eklenebilecek 16GB ila 256Gb SD kart sağlar.

### **HD88 Kurulum**

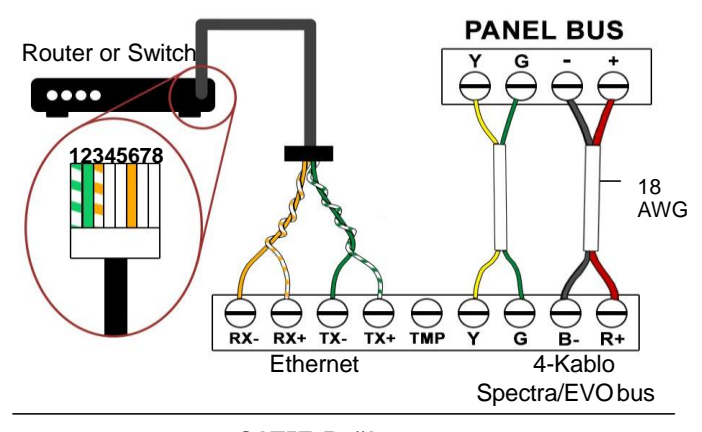

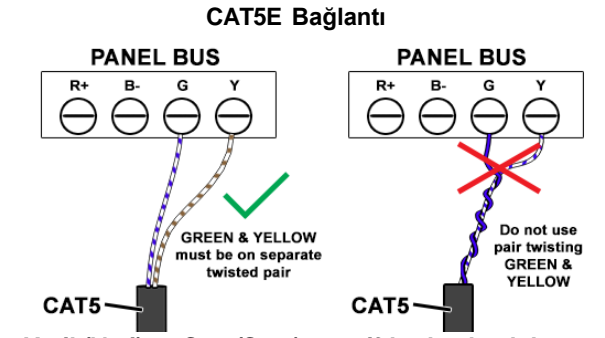

# **LED Durum**

PIR tespitinin dışında, kilt mekanizması açıkken LED'ler aktiftir.

HD88'i herhangi bir yansıtma yüzeyine yaklaştırıyorsanız, lütfen IR yansıması nedeniyle gece görüşünün kalitesini etkileyebileceğini unutmayın.

## **Ayak Kurulumu**

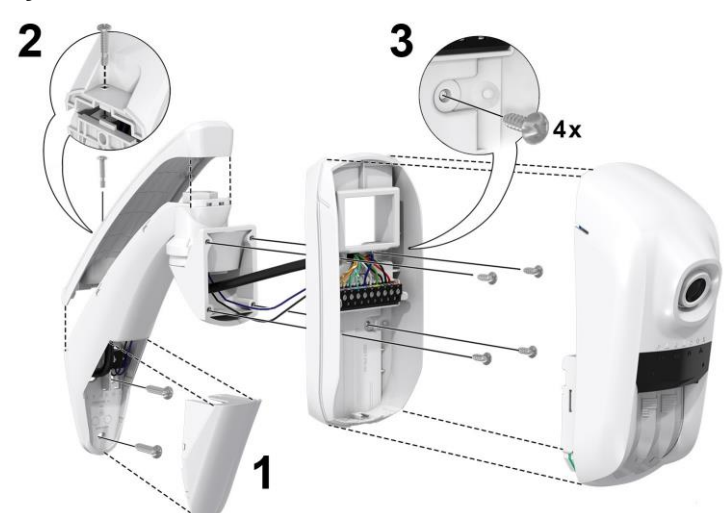

Duvar ayağı sabotajı bağlıysa, kamera tarafından sabotaj otomatik olarak algılanır. Sabotaj, panelde ayarlanan tanımlı ayarları takip edecektir.

*Not: Yeşil (Veri) ve Sarı (Saat) ayrı çiftlerde olmalıdır, aksi takdirde veri yolu hataları meydana gelir.*

### **HD88 WiFi Kablolama**

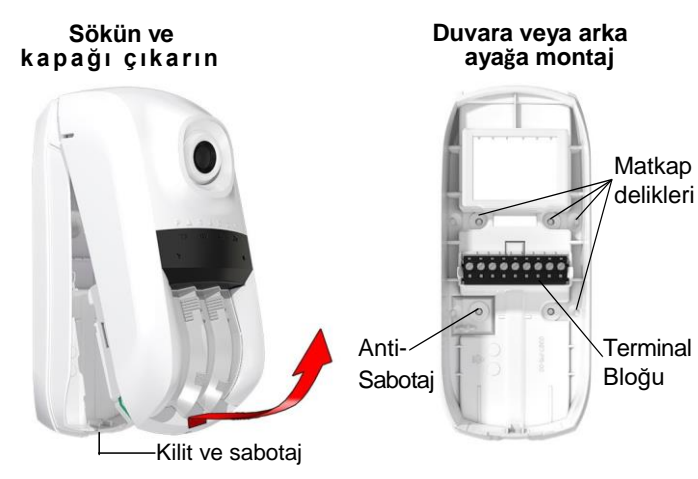

HD88 kamerayı standart 4 kablolu bir bus kablosuyla bağlayın. Sarı ve Yeşil'i panel veriyolunun Yeşil (Veri) ve Sarı (Saat) 'e bağlayın.

Güç için ayrı bir 18 gauge (minimum) tel kullanın. ortak bir zemin olması kameranın (-) güç paneli veya bir bus güç kaynağından gelen değilse o zaman da negatife 4 telli bus kablosunun Siyahını bağlamak gerekecektir.

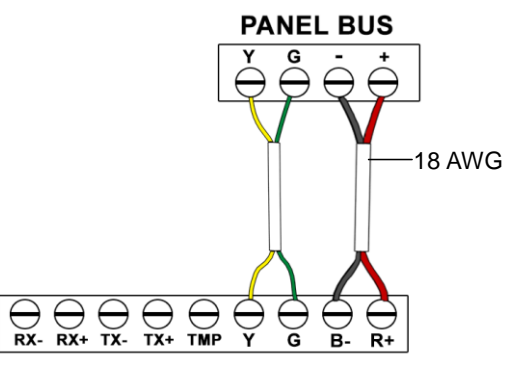

## **Kayıt LED Durum Göstergeleri**

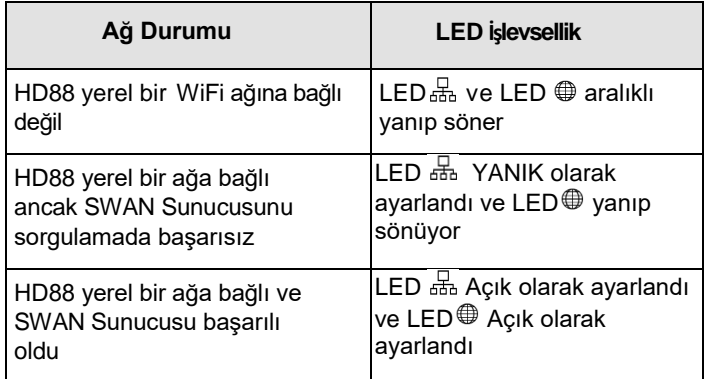

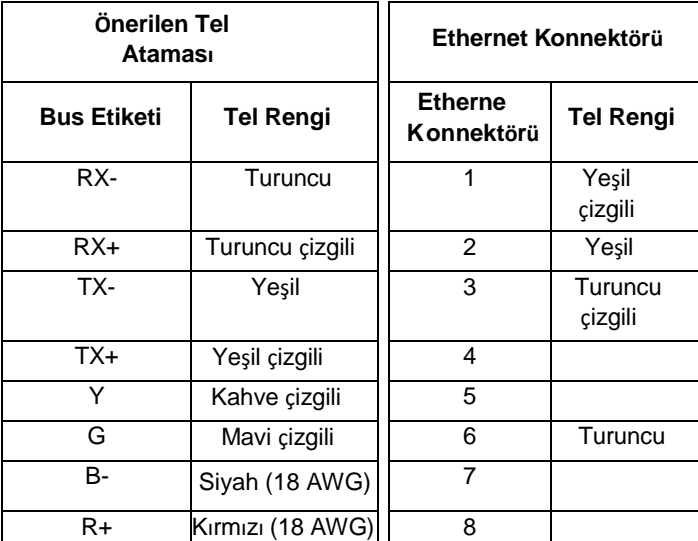

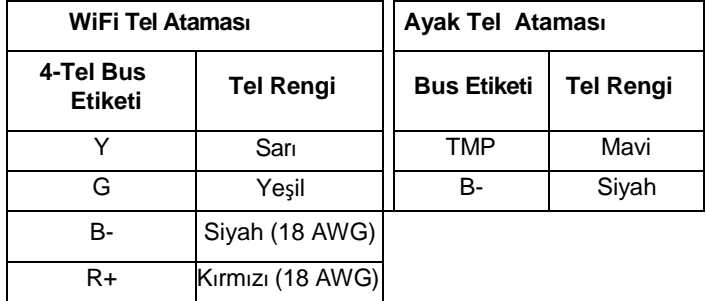

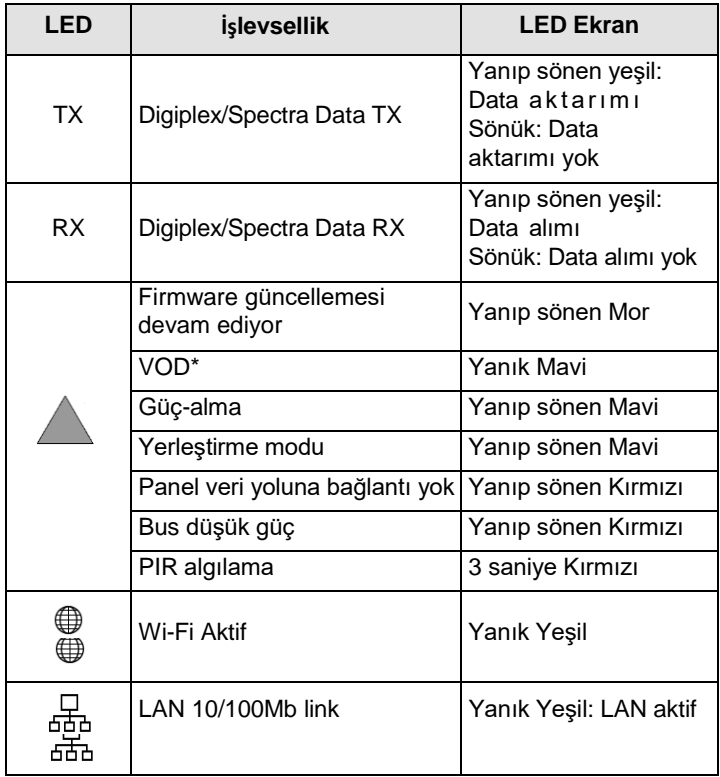

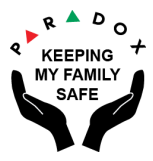

# **HD88 Kamera Ayarı ve Yapılandırması PIR Dedektör Işın Deseni Teknik Özellikler**

**2** New Installation Seçin ve ardından **Create** basın.

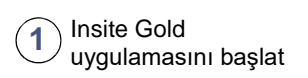

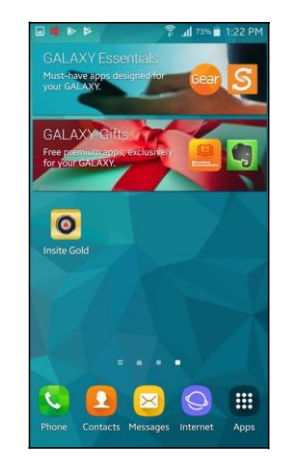

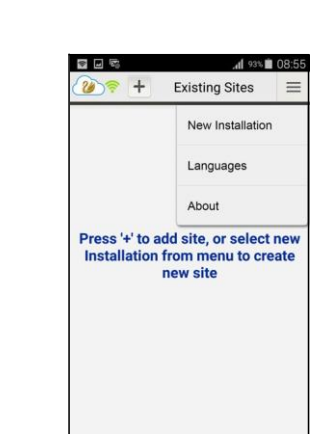

**WiFi password** girin **6**  $\prime$  ve continue basın.

**PARADOX** 

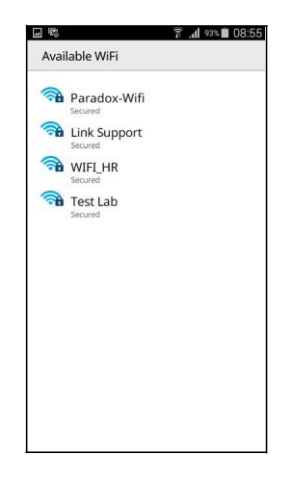

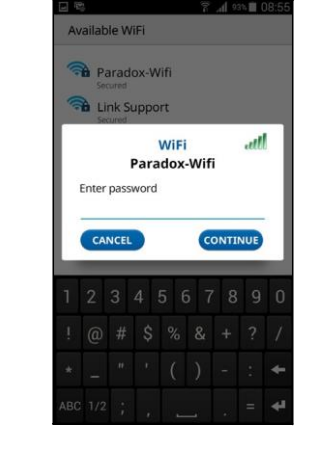

Girin **Panel Serial Number**, **Site ID**, **Client's Email Address** ve **Installer Email**.

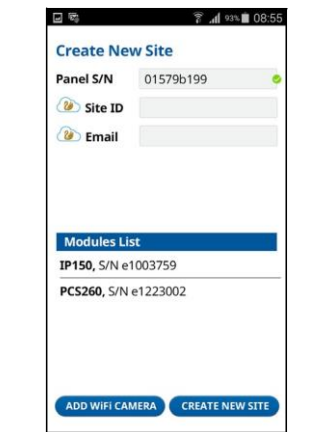

WiFi Kamera eklemek için, and **1** Insite Gold Conduction Construction Section Conduction Conduction Panel Serial Construction Construction,<br>and **Add WiFi Camera** basin.Bir (2) ve ardından Create basın. (3) **Number, Site ID, Client's (4) Add WiFi Ca** WiFi Kamera'yı konfigüre etmiyorsanız 10.adıma geçin.

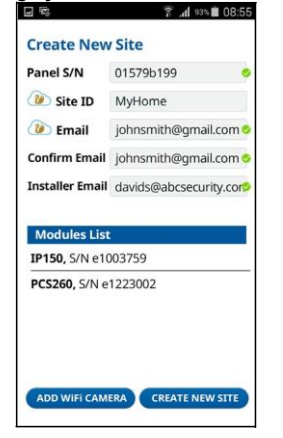

### **Top View**

Kamera Açısı

Kameranın kaydedileceği WiFi ağını seçin.

Bir QR kodu oluşturulacak. **5 7 8**  $\sqrt{\mathsf{QR}}$  kodu kamera merceğine okutun. HD88'in altındaki vidaları sökerek sabotajın açık olduğundan emin olun.

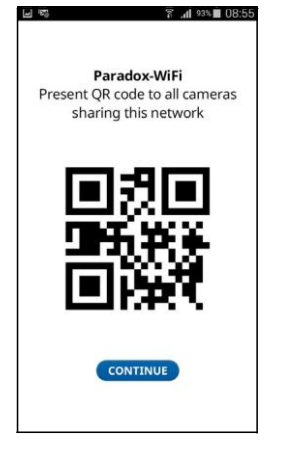

### 12) Siteniz daha sonra uygulamada oluşturulacak ve görüntülenecektir.

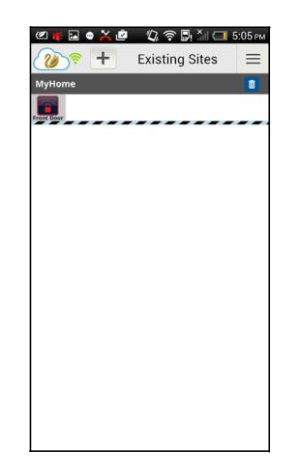

HD88 WiFi Kamera modüller listesinde daha sonra WiFi sembolü ile görüntülenecektir. Ayarları değiştirmek için **Configure** basın.

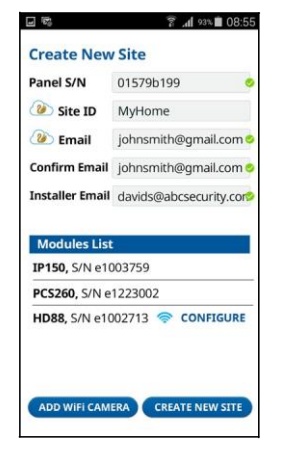

**Side View**

Kamera Açısı

Ayarlarınızı  $\sqrt{ }$ yapılandırın ve tamamlandığında Save düğmesine basın.

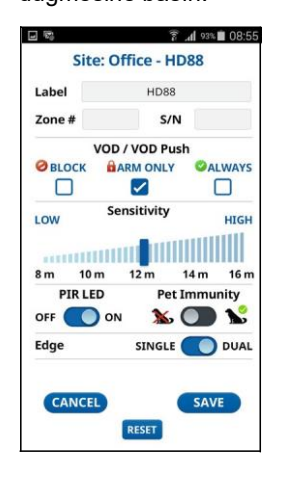

**9** Ayarlarınızı (**10**) **Create New Site** basın.Bir (**11**) **E** postanızı alın ve (12<br> **12** Activate tikloyin Daba Site Created mesajı görüntülenecektir. Sistem size bir e posta gönderecektir.<br>E

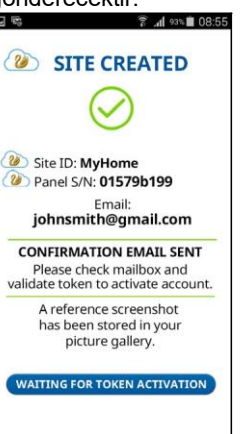

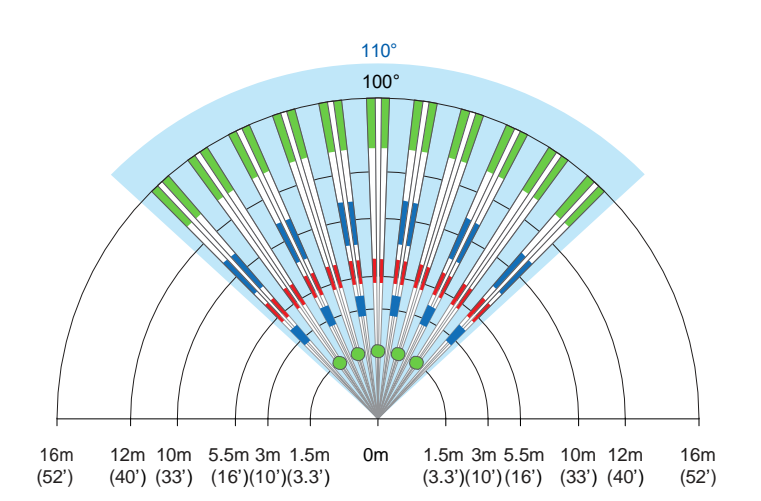

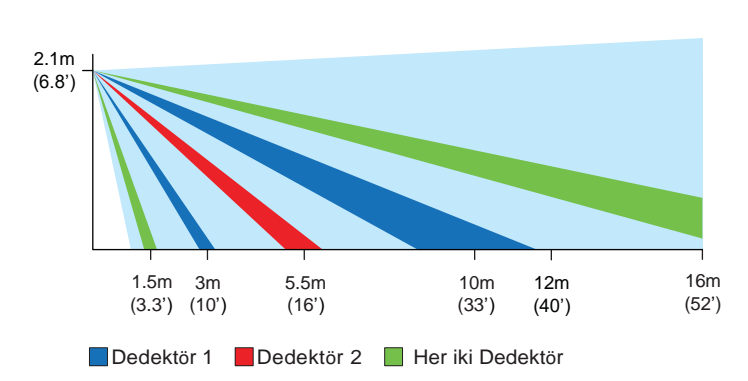

E postanızı alın ve **Activate** tıklayın. Daha sonra aboneliğiniz için aktivasyon türünü seçmeniz istenecektir.

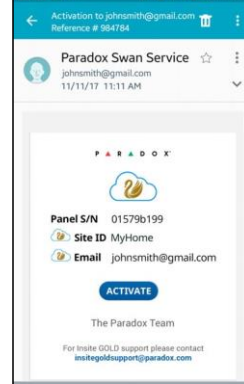

**Warranty**

For complete warranty information on this product, please refer to the Limited Warranty Statement is found on the websit[e:](http://www.paradox.com/terms) [www.paradox.com/terms](http://www.paradox.com/terms) or contact your local distributor. Specifications may change without prior notice. **Patents**

US, Canadian and international patents may apply. Paradox is a trademark or registered trademark of Paradox Security Systems (Bahamas) Ltd.

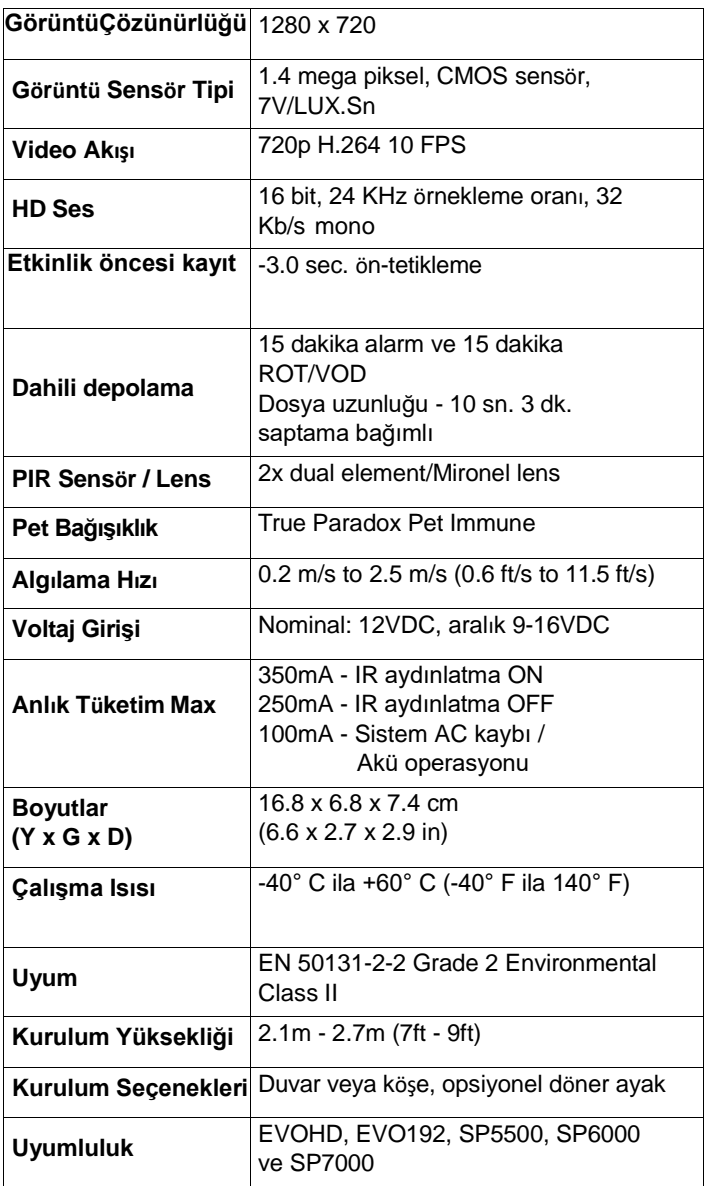